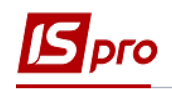

## **Формирование книги Журнал-Главная**

Формирование книги **Журнал-Главная** происходит в подсистеме **Бухгалтерский и налоговый учет** в модуле **Мемориальные ордера**.

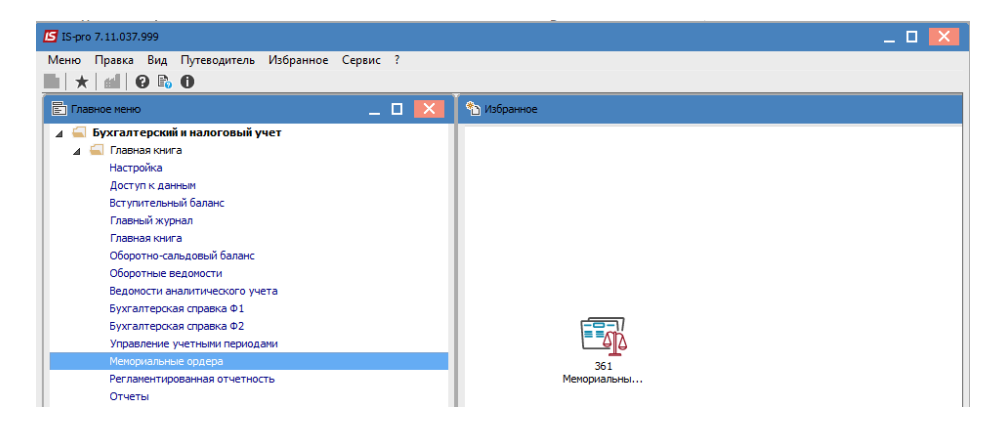

Для формирования книги **Журнал-Главная** необходимо:

- 1. В поле **Бухгалтерская книга** выбрать журнал **Главная книга**;
- 2. В табличной части выбрать **Журнал-Главная** и нажать клавишу **Enter**.

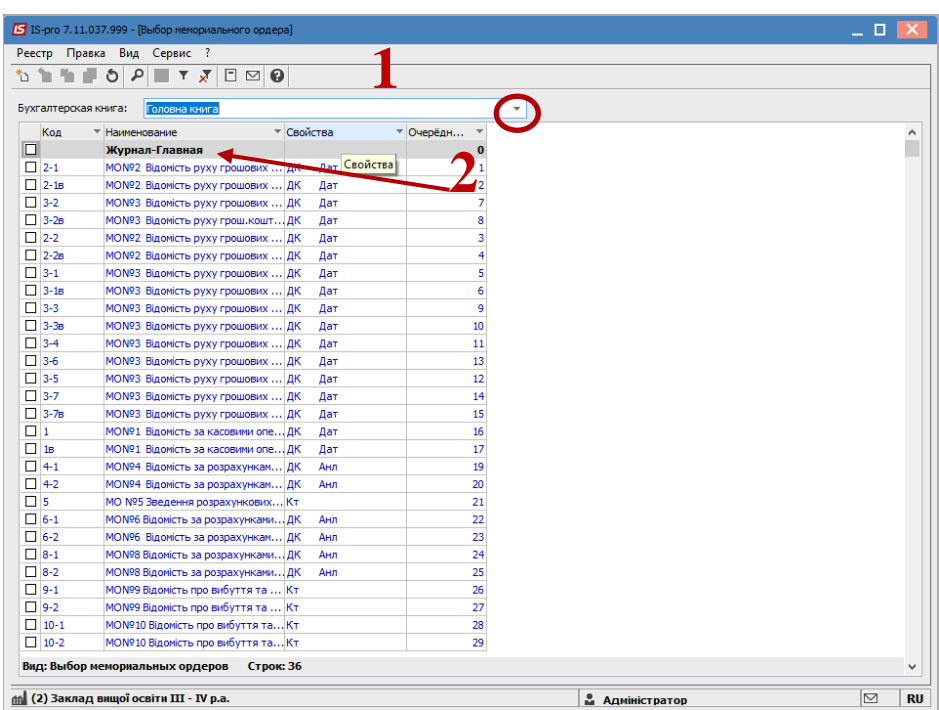

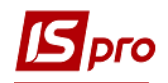

3. Откроется окно **Выбор периода,** где необходимо выбрать период и нажать кнопку **ОК**.

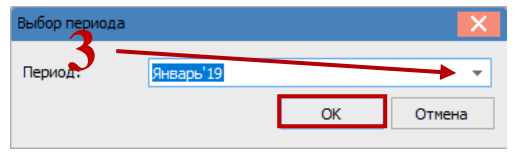

4. В результате будет сформирована книга **Журнал-Главная**.

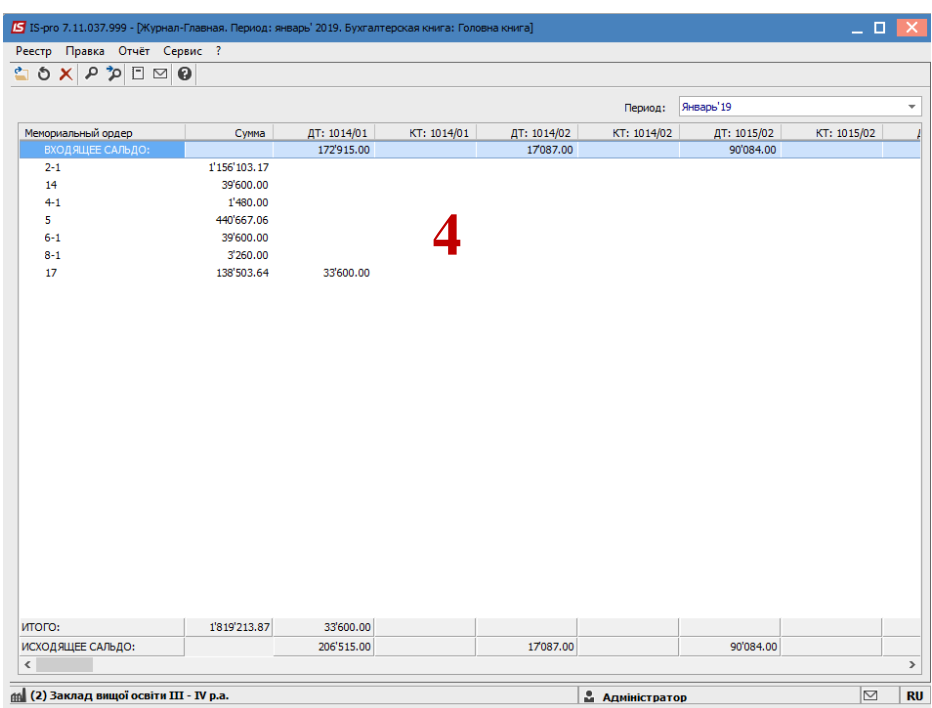

5. Для печати книги **Журнал-Главная** необходимо по пункту меню **Отчет / Формирование отчета** или с помощью комбинации клавиш **Alt + F9** в окне **Выбор исходной формы** выбрать необходимую форму и нажать кнопку **ОК**.

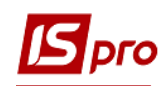

## **5**

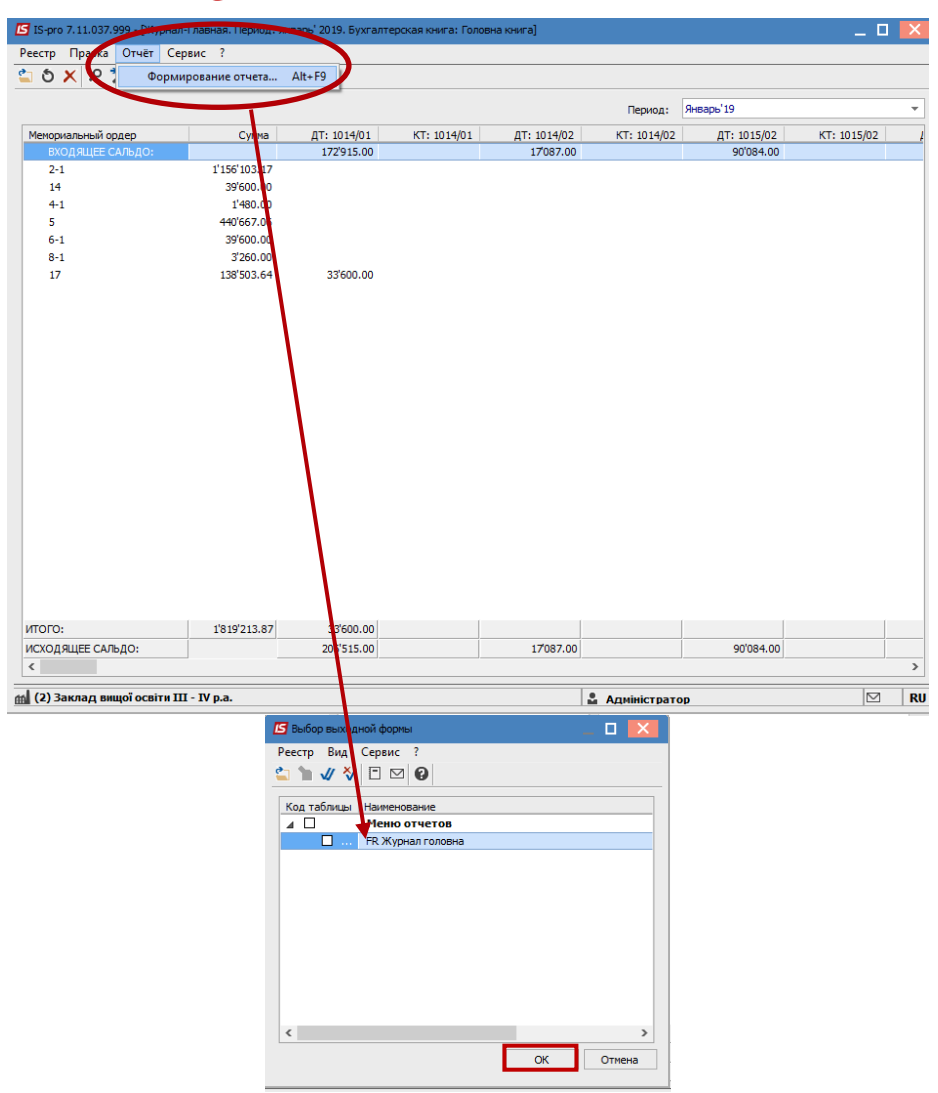